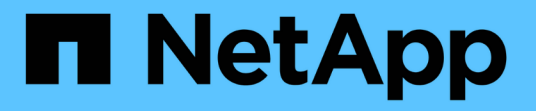

## **FabricPool**のボリュームを管理します。 ONTAP 9

NetApp April 24, 2024

This PDF was generated from https://docs.netapp.com/ja-jp/ontap/fabricpool/create-volume-task.html on April 24, 2024. Always check docs.netapp.com for the latest.

# 目次

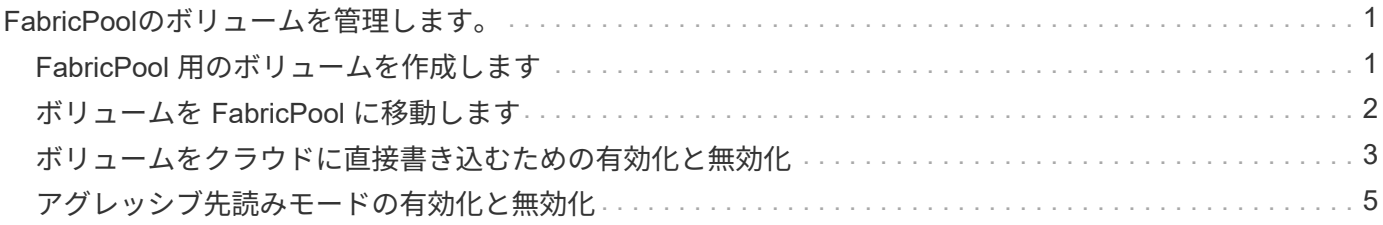

## <span id="page-2-0"></span>**FabricPool**のボリュームを管理します。

## <span id="page-2-1"></span>**FabricPool** 用のボリュームを作成します

FabricPool にボリュームを追加するには、 FabricPool 対応アグリゲートに直接ボリュー ムを新規作成するか、別のアグリゲートから FabricPool 対応アグリゲートに既存のボリ ュームを移動します。

FabricPool 用のボリュームを作成するときに、階層化ポリシーを指定できます。階層化ポリシーを指定しない 場合、作成されるボリュームではデフォルトが使用されます snapshot-only 階層化ポリシー:を含むボリ ュームの場合 snapshot-only または auto 階層化ポリシーでは、階層化の最小クーリング期間も指定でき ます。

必要なもの

- を使用するようにボリュームを設定します auto 階層化ポリシーまたは階層化の最小クーリング期間を指 定するには、ONTAP 9.4以降が必要です。
- FlexGroup ボリュームを使用するには、 ONTAP 9.5 以降が必要です。
- を使用するようにボリュームを設定します all 階層化ポリシーにはONTAP 9.6以降が必要です。
- を使用するようにボリュームを設定します -cloud-retrieval-policy パラメータにはONTAP 9.8以 降が必要です。

手順

- 1. を使用して、FabricPool 用の新しいボリュームを作成します volume create コマンドを実行します
	- 。 -tiering-policy オプションのパラメータを使用すると、ボリュームの階層化ポリシーを指定で きます。

次のいずれかの階層化ポリシーを指定できます。

- snapshot-only (デフォルト)
- auto
- $|a11|$
- backup (廃止予定)
- none

["FabricPool](https://docs.netapp.com/ja-jp/ontap/fabricpool/tiering-policies-concept.html#types-of-fabricpool-tiering-policies) [階層化ポリシーのタイプ](https://docs.netapp.com/ja-jp/ontap/fabricpool/tiering-policies-concept.html#types-of-fabricpool-tiering-policies)["](https://docs.netapp.com/ja-jp/ontap/fabricpool/tiering-policies-concept.html#types-of-fabricpool-tiering-policies)

◦ 。 -cloud-retrieval-policy オプションのパラメータを指定すると、advanced権限レベルのク ラスタ管理者は、階層化ポリシーで制御されるデフォルトのクラウド移行または読み出し動作を上書 きできます。

次のいずれかのクラウド読み出しポリシーを指定できます。

▪ default

どのデータを移行するかは階層化ポリシーによって決定されるため、でのクラウドデータの読み

出しに変更はありません default cloud-retrieval-policy:つまり、 ONTAP 9.8 より前のリリー スと同じです。

- 階層化ポリシーがの場合 none または snapshot-only「default」とは、クライアントによっ て読み取られたデータがすべてクラウド階層から高パフォーマンス階層に移行されることを意 味します。
- 階層化ポリシーがの場合 `auto`に設定すると、クライアントによるランダムリードはすべてプ ルされますが、シーケンシャルリードはプルされません。
- 階層化ポリシーがの場合 all その後、クライアントによって読み取られたデータはクラウド 階層から移行されません。

▪ on-read

クライアントからのデータ読み取りは、すべてクラウド階層からパフォーマンス階層に引き上げ られます。

▪ never

クライアント中心のデータは、クラウド階層からパフォーマンス階層に移動されません

▪ promote

- 階層化ポリシーに使用します `none`すべてのクラウドデータがクラウド階層から高パフォーマ ンス階層に移行されます
- 階層化ポリシーに使用します `snapshot-only`のすべてのアクティブなファイルシステムデータ がクラウド階層から高パフォーマンス階層に移行されます。
- 。 -tiering-minimum-cooling-days advanced権限レベルでオプションのパラメータを指定する と、を使用するボリュームの階層化の最小クーリング期間を指定できます snapshot-only または auto 階層化ポリシー:

ONTAP 9.8 以降では、階層化の最小クーリング日数に 2 ~ 183 の値を指定できます。9.8 より前のバ ージョンの ONTAP を使用している場合は、階層化の最小クーリング期間に 2~63 の値を指定できま す。

**FabricPool** 用のボリュームを作成する例

次の例は、「 FabricPool 」対応アグリゲートに「 myvol1 」という名前のボリュームを作成します。階層化 ポリシーがに設定されている auto 階層化の最小クーリング期間は45日に設定されています。

cluster1::\*> volume create -vserver myVS -aggregate myFabricPool -volume myvol1 -tiering-policy auto -tiering-minimum-cooling-days 45

#### 関連情報

["FlexGroup](https://docs.netapp.com/ja-jp/ontap/flexgroup/index.html) [ボリューム管理](https://docs.netapp.com/ja-jp/ontap/flexgroup/index.html)["](https://docs.netapp.com/ja-jp/ontap/flexgroup/index.html)

### <span id="page-3-0"></span>ボリュームを **FabricPool** に移動します

ボリュームを FabricPool に移動する場合は、 move コマンドを使用してボリュームの階 層化ポリシーを指定または変更できます。ONTAP 9.8 以降では、 Inactive Data

Reporting を有効にして FabricPool 以外のボリュームを移動する場合、 FabricPool は ヒートマップを使用して階層化可能なブロックを読み取り、コールドデータを FabricPool デスティネーションの大容量階層に移動します。

必要なもの

階層化ポリシーを変更することが、データがコールドと認識されてクラウド階層に移動されるまでの時間にど のように影響するかを理解しておく必要があります。

["](https://docs.netapp.com/ja-jp/ontap/fabricpool/tiering-policies-concept.html#what-happens-to-the-tiering-policy-when-you-move-a-volume)[ボリュームを移動した場合の階層化ポリシーへの影響](https://docs.netapp.com/ja-jp/ontap/fabricpool/tiering-policies-concept.html#what-happens-to-the-tiering-policy-when-you-move-a-volume)["](https://docs.netapp.com/ja-jp/ontap/fabricpool/tiering-policies-concept.html#what-happens-to-the-tiering-policy-when-you-move-a-volume)

このタスクについて

FabricPool以外のボリュームでInactive Data Reportingが有効になっている場合は、階層化ポリシーを使用し てボリュームを移動したとき auto または snapshot-only FabricPool はFabricPool に対して、ヒートマッ プファイルから階層化可能な温度ブロックを読み取り、その温度を使用してコールドデータをFabricPool デス ティネーションの大容量階層に直接移動します。

を使用しないでください -tiering-policy オプション(ONTAP 9.8を使用していて、Inactive Data Reportingの情報を使用してデータを大容量階層に直接移動する場合)。このオプションを使用すると、 ONTAP 9.8 より前のリリースの移動動作に従って、 FabricPool は温度データを無視します。

ステップ

1. を使用します volume move start コマンドを使用してボリュームをFabricPool に移動します。

。 -tiering-policy オプションのパラメータを使用すると、ボリュームの階層化ポリシーを指定でき ます。

次のいずれかの階層化ポリシーを指定できます。

```
◦ snapshot-only (デフォルト)
```
- auto
- $° 71$
- none [+] ["FabricPool](https://docs.netapp.com/ja-jp/ontap/fabricpool/tiering-policies-concept.html#types-of-fabricpool-tiering-policies) [階層化ポリシーのタイプ](https://docs.netapp.com/ja-jp/ontap/fabricpool/tiering-policies-concept.html#types-of-fabricpool-tiering-policies)["](https://docs.netapp.com/ja-jp/ontap/fabricpool/tiering-policies-concept.html#types-of-fabricpool-tiering-policies)

ボリュームを**FabricPool** に移動する例

次の例は、「 vs1 」 SVM 内の「m yvol2 」という名前のボリュームを「 dest FabricPool 」 FabricPool 対応アグリゲートに移動します。ボリュームはを使用するように明示的に設定されます `none 階層化ポリシー:

cluster1::> volume move start -vserver vs1 -volume myvol2 -destination-aggregate dest FabricPool -tiering-policy none

## <span id="page-4-0"></span>ボリュームをクラウドに直接書き込むための有効化と無効化

ONTAP 9.14.1以降では、FabricPoolの新規または既存のボリュームに対してクラウドへ の直接書き込みを有効または無効にすることで、NFSクライアントが階層化スキャンを 待たずにクラウドに直接データを書き込むことができます。SMBクライアントは、クラ

#### ウドの書き込みが有効なボリュームの高パフォーマンス階層に引き続き書き込みます。c loud-writeモードはデフォルトで無効になっています。

クラウドに直接書き込む機能は、ローカル階層でクラスタでサポートできない大量のデータがクラスタに転送 されるなど、移行のような場合に役立ちます。cloud-writeモードを使用しない場合は、移行中に少量のデータ が転送されてから階層化され、移行が完了するまで再び転送されて階層化されます。cloud-writeモードを使用 すると、データがローカル階層に転送されないため、この種の管理は不要になります。

作業を開始する前に

- クラスタ管理者またはSVM管理者である必要があります。
- advanced権限レベルが必要です。
- 読み取り/書き込みタイプのボリュームである必要があります。
- ボリュームの階層化ポリシーが「すべて」である必要があります。

ボリューム作成時のクラウドへの直接書き込みを可能にする

手順

1. 権限レベルを advanced に設定します。

set -privilege advanced

2. ボリュームを作成し、cloud-writeモードを有効にします。

volume create -volume <volume name> -is-cloud-write-enabled <true|false> -aggregate <local tier name>

次の例は、FabricPoolローカル階層(aggr1)に、クラウド書き込みを有効にしてvol1という名前のボリュ ームを作成します。

volume create -volume vol1 -is-cloud-write-enabled true -aggregate aggr1

既存のボリュームのクラウドへの直接書き込みを可能にする

手順

1. 権限レベルを advanced に設定します。

set -privilege advanced

2. ボリュームを変更してcloud-writeモードを有効にします。

```
volume modify -volume <volume name> -is-cloud-write-enabled <true|false>
-aggregate <local tier name>
```
次の例は、FabricPoolローカル階層(aggr1)でクラウド書き込みを有効にしたvol1という名前のボリュー ムを変更します。

volume modify -volume vol1 -is-cloud-write-enabled true -aggregate aggr1

#### ボリュームのクラウドへの直接書き込みを無効にする

#### 手順

1. 権限レベルを advanced に設定します。

set -privilege advanced

2. cloud-writeモードを無効にします。

volume modify -volume <volume name> -is-cloud-write-enabled <true|false> -aggregate <aggregate name>

次の例は、vol1という名前のボリュームを作成し、クラウド書き込みを有効にします。

volume modify -volume vol1 -is-cloud-write-enabled false -aggregate aggr1

## <span id="page-6-0"></span>アグレッシブ先読みモードの有効化と無効化

ONTAP 9.14.1以降では、ムービーストリーミングワークロードなどのメディアやエンタ ーテイメントをサポートするFabricPoolのボリュームで、積極的な先読みモードを有効 または無効にすることができます。ONTAP 9.14.1では、FabricPoolをサポートするすべ てのオンプレミスプラットフォームでアグレッシブ先読みモードを使用できます。この 機能はデフォルトで無効になっています。

#### このタスクについて

- 。 aggressive-readahead-mode コマンドには2つのオプションがあります。
	- none:先読みは無効です。
	- file\_prefetch:クライアントアプリケーションよりも先にファイル全体がメモリに読み込まれます。

作業を開始する前に

- クラスタ管理者またはSVM管理者である必要があります。
- advanced権限レベルが必要です。

ボリューム作成時に積極的な先読みモードを有効にする

手順

1. 権限レベルを advanced に設定します。

set -privilege advanced

2. ボリュームを作成し、アグレッシブ先読みモードを有効にします。

volume create -volume <volume name> -aggressive-readahead-mode <none|file\_prefetch>

次の例は、file\_prefetchオプションを指定して、アグレッシブ先読みを有効にしたvol1という名前のボリュ ームを作成します。

volume create -volume vol1 -aggressive-readahead-mode file\_prefetch

#### アグレッシブ先読みモードを無効にする

#### 手順

1. 権限レベルを advanced に設定します。

set -privilege advanced

2. アグレッシブ先読みモードを無効にします。

volume modify -volume <volume name> -aggressive-readahead-mode none

次の例は、vol1という名前のボリュームを変更して、アグレッシブ先読みモードを無効にします。

volume modify -volume vol1 -aggressive-readahead-mode none

#### ボリュームのアグレッシブ先読みモードを表示する

#### 手順

1. 権限レベルを advanced に設定します。

set -privilege advanced

2. アグレッシブ先読みモードを表示します。

volume show -fields aggressive-readahead-mode

Copyright © 2024 NetApp, Inc. All Rights Reserved. Printed in the U.S.このドキュメントは著作権によって保 護されています。著作権所有者の書面による事前承諾がある場合を除き、画像媒体、電子媒体、および写真複 写、記録媒体、テープ媒体、電子検索システムへの組み込みを含む機械媒体など、いかなる形式および方法に よる複製も禁止します。

ネットアップの著作物から派生したソフトウェアは、次に示す使用許諾条項および免責条項の対象となりま す。

このソフトウェアは、ネットアップによって「現状のまま」提供されています。ネットアップは明示的な保 証、または商品性および特定目的に対する適合性の暗示的保証を含み、かつこれに限定されないいかなる暗示 的な保証も行いません。ネットアップは、代替品または代替サービスの調達、使用不能、データ損失、利益損 失、業務中断を含み、かつこれに限定されない、このソフトウェアの使用により生じたすべての直接的損害、 間接的損害、偶発的損害、特別損害、懲罰的損害、必然的損害の発生に対して、損失の発生の可能性が通知さ れていたとしても、その発生理由、根拠とする責任論、契約の有無、厳格責任、不法行為(過失またはそうで ない場合を含む)にかかわらず、一切の責任を負いません。

ネットアップは、ここに記載されているすべての製品に対する変更を随時、予告なく行う権利を保有します。 ネットアップによる明示的な書面による合意がある場合を除き、ここに記載されている製品の使用により生じ る責任および義務に対して、ネットアップは責任を負いません。この製品の使用または購入は、ネットアップ の特許権、商標権、または他の知的所有権に基づくライセンスの供与とはみなされません。

このマニュアルに記載されている製品は、1つ以上の米国特許、その他の国の特許、および出願中の特許によ って保護されている場合があります。

権利の制限について:政府による使用、複製、開示は、DFARS 252.227-7013(2014年2月)およびFAR 5252.227-19(2007年12月)のRights in Technical Data -Noncommercial Items(技術データ - 非商用品目に関 する諸権利)条項の(b)(3)項、に規定された制限が適用されます。

本書に含まれるデータは商用製品および / または商用サービス(FAR 2.101の定義に基づく)に関係し、デー タの所有権はNetApp, Inc.にあります。本契約に基づき提供されるすべてのネットアップの技術データおよび コンピュータ ソフトウェアは、商用目的であり、私費のみで開発されたものです。米国政府は本データに対 し、非独占的かつ移転およびサブライセンス不可で、全世界を対象とする取り消し不能の制限付き使用権を有 し、本データの提供の根拠となった米国政府契約に関連し、当該契約の裏付けとする場合にのみ本データを使 用できます。前述の場合を除き、NetApp, Inc.の書面による許可を事前に得ることなく、本データを使用、開 示、転載、改変するほか、上演または展示することはできません。国防総省にかかる米国政府のデータ使用権 については、DFARS 252.227-7015(b)項(2014年2月)で定められた権利のみが認められます。

#### 商標に関する情報

NetApp、NetAppのロゴ、<http://www.netapp.com/TM>に記載されているマークは、NetApp, Inc.の商標です。そ の他の会社名と製品名は、それを所有する各社の商標である場合があります。